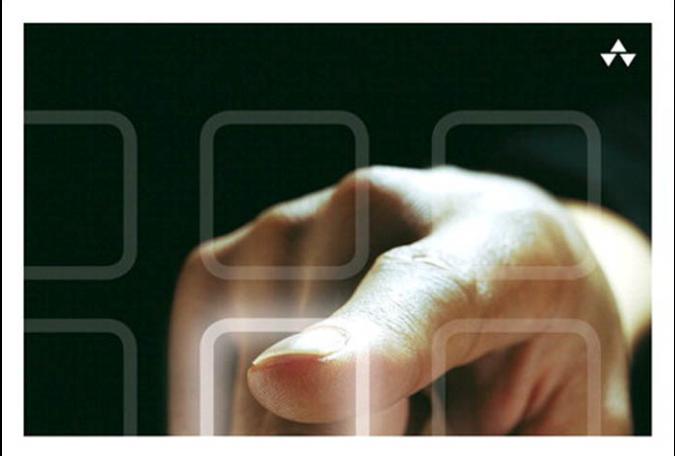

## LEARNING HTML5 GAME PROGRAMMING

A Hands-on Guide to Building Online Games Using Canvas, SVG, and WebGL

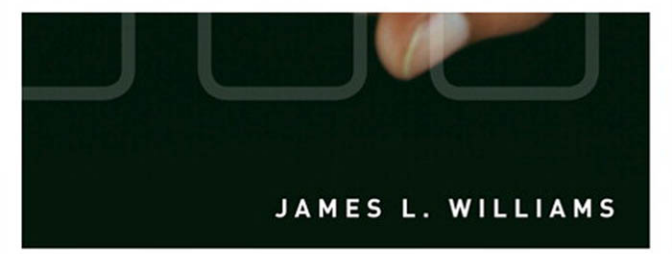

# Learning HTML5 Game Programming

# Addison-Wesley Learning Series

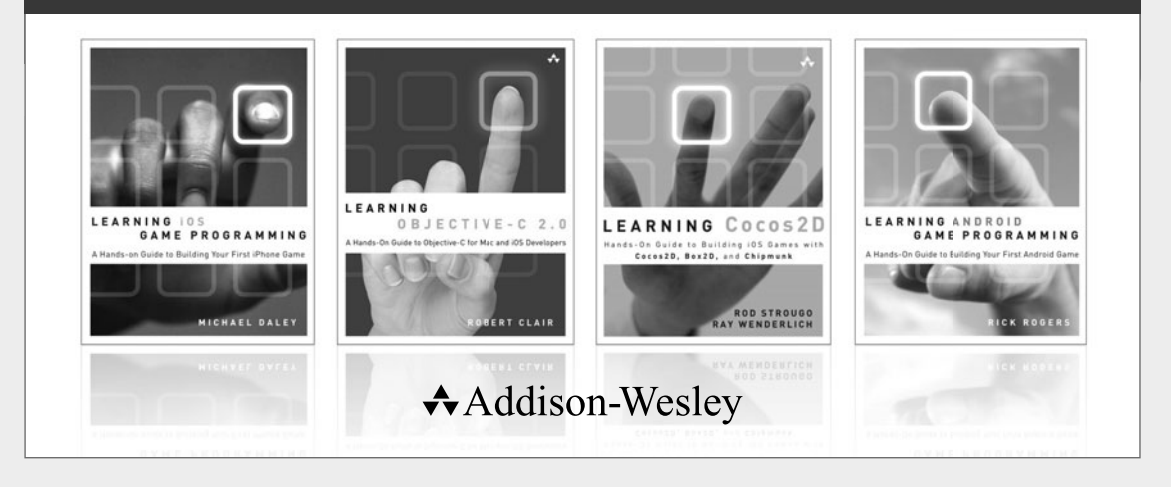

Visit informit.com/learningseries for a complete list of available publications.

The **Addison-Wesley Learning Series** is a collection of hands-on programming guides that help you quickly learn a new technology or language so you can apply what you've learned right away.

Each title comes with sample code for the application or applications built in the text. This code is fully annotated and can be reused in your own projects with no strings attached. Many chapters end with a series of exercises to encourage you to reexamine what you have just learned, and to tweak or adjust the code as a way of learning.

Titles in this series take a simple approach: they get you going right away and leave you with the ability to walk off and build your own application and apply the language or technology to whatever you are working on.

> **★Addison-Wesley** Safari<sup>"</sup> informIT.com

# **PEARSON**

# Learning HTML5 Game Programming

A Hands-on Guide to Building Online Games Using Canvas, SVG, and WebGL

James L. Williams

 $\triangle$ Addison-Wesley

Upper Saddle River, NJ • Boston • Indianapolis • San Francisco New York • Toronto • Montreal • London • Munich • Paris • Madrid Cape Town • Sydney • Tokyo • Singapore • Mexico City

Many of the designations used by manufacturers and sellers to distinguish their products are claimed as trademarks. Where those designations appear in this book, and the publisher was aware of a trademark claim, the designations have been printed with initial capital letters or in all capitals.

The author and publisher have taken care in the preparation of this book, but make no expressed or implied warranty of any kind and assume no responsibility for errors or omissions. No liability is assumed for incidental or consequential damages in connection with or arising out of the use of the information or programs contained herein.

The publisher offers excellent discounts on this book when ordered in quantity for bulk purchases or special sales, which may include electronic versions and/or custom covers and content particular to your business, training goals, marketing focus, and branding interests. For more information, please contact:

> U.S. Corporate and Government Sales (800) 382-3419 corpsales@pearsontechgroup.com

For sales outside the United States, please contact:

International Sales international@pearson.com

Visit us on the Web: informit.com/aw

*Library of Congress Cataloging-in-Publication Data:*

Williams, James L. (James Lamar), 1981-

Learning HTML5 game programming : a hands-on guide to building online games using Canvas, SVG, and WebGL / James L. Williams.

p. cm. ISBN 978-0-321-76736-3 (pbk. : alk. paper) 1. Computer games—Programming. 2. HTML (Document markup language) I. Title. QA76.76.C672W546 2011 794.8'1526—dc23

#### 2011027527

Copyright © 2012 Pearson Education, Inc.

All rights reserved. Printed in the United States of America. This publication is protected by copyright, and permission must be obtained from the publisher prior to any prohibited reproduction, storage in a retrieval system, or transmission in any form or by any means, electronic, mechanical, photocopying, recording, or likewise. For information regarding permissions, write to:

> Pearson Education, Inc. Rights and Contracts Department 501 Boylston Street, Suite 900 Boston, MA 02116 Fax (617) 671-3447

ISBN-13: 978-0-321-76736-3 ISBN-10: 0-321-76736-5

Text printed in the United States on recycled paper at RR Donnelly in Crawfordsville, Indiana.

First printing September 2011

Associate Publisher Mark Taub

Senior Acquisitions Editor Trina MacDonald

Development Editor Songlin Qiu

Managing Editor Kristy Hart

Project Editor Anne Goebel

Copy Editor Bart Reed

Indexer Tim Wright

Proofreader Sheri Cain

**Technical Reviewers** Romin Irani Pascal Rettig Robert Schwentker

Publishing **Coordinator** Olivia Basegio

Cover Designer Chuti Prasertsith

Senior Compositor Gloria Schurick

❖

*To Inspiration*

Came over for a midnight rendezvous

And is gone by morning as if by cue

—Author

❖

# <span id="page-6-0"></span>Table of Contents

[Chapter 1 Introducing HTML5 1](#page-19-0) [Beyond Basic HTML 1](#page-19-1) [JavaScript 1](#page-19-2) [AJAX 2](#page-20-0) [Bridging the Divide 2](#page-20-1) [Google Gears 3](#page-21-0) [Chrome Frame 3](#page-21-1) [Getting Things Done with WebSockets and](#page-22-0)  Web Workers 4 [WebSockets 4](#page-22-1) [Web Workers 4](#page-22-2) [Application Cache 5](#page-23-0) [Database API 6](#page-24-0) [WebSQL API 6](#page-24-1) [IndexedDB API 7](#page-25-0) [Web Storage 7](#page-25-1) [Geolocation 8](#page-26-0) [Getting Users' Attention with Notifications 10](#page-28-0) [Requesting Permission to Display Notifications 11](#page-29-0) [Creating Notifications 11](#page-29-1) [Interacting with Notifications 12](#page-30-0) [Media Elements 13](#page-31-0) [Controlling Media 13](#page-31-1) [Handling Unsupported Formats 14](#page-32-0) [HTML5 Drawing APIs 15](#page-33-0) [Canvas 15](#page-33-1) [SVG 16](#page-34-0) [WebGL 16](#page-34-1) [Conveying Information with Microdata 16](#page-34-2)

## Chapter 2 Setting Up Your Development Environment 19

Development Tools 19 Installing Java 19

Installing the Eclipse IDE and Google Plugin 20 Google Web Toolkit 22 Web Server Tools and Options 23 Google App Engine 23 Opera Unite 23 Node.js and RingoJS 23 Browser Tools 24 Inside the Chrome Developer Tools 24 Chrome Extensions 25 Safari Developer Tools 26 Firebug 26 HTML5 Tools 27 ProcessingJS 27 Inkscape 27 SVG-edit 27 Raphaël 28 3D Modeling Tools 29 Blender 29

#### Chapter 3 Learning JavaScript 31

What Is JavaScript? 31 JavaScript's Basic Types 31 Understanding Arithmetic Operators 32 Understanding JavaScript Functions 32 Functions as First-class Objects 33 Comparison Operators 34 Conditional Loops and Statements 35 Controlling Program Flow with Loops 36 Delayed Execution with setTimeout and setInterval 38 Creating Complex Objects with Inheritance and Polymorphism 38 Making Inheritance Easier with the Prototype Library 39 Learning JQuery 41 Manipulating the DOM with Selectors 42 JQuery Events 43 AJAX with JQuery 43 Cross-Site Scripting 44

JSON: The Other JavaScript Format 44 JavaScript Outside of the Browser 45 Mobile Platforms 45 JavaScript as an Intermediary Language 45 JavaScript on the Desktop 46 Server-Side JavaScript 48

#### Chapter 4 How Games Work 51

Designing a Game 51 Writing a Basic Design Document 51 Deciding on a Game Genre 52 The Game Loop 53 Getting Input from the User 53 Representing Game Objects with Advanced Data Structures 54 Making Unique Lists of Data with Sets 54 Creating Object Graphs with Linked Lists 56 Understanding the APIs in Simple Game Framework 57 Core API 57 Components API 58 Resources API and Networking APIs 58 Building *Pong* with the Simple Game Framework 59 Setting Up the Application 59 Drawing the Game Pieces 61 Making Worlds Collide with Collision Detection and Response 63 Understanding Newton's Three Laws 63 Making the Ball Move 64 Advanced Collision Detection and Particle Systems with Asteroids 66 Creating Competitive Opponents with Artificial Intelligence 67 Adding AI to Pong 68 Advanced Computer AI with Tic-Tac-Toe 68

#### Chapter 5 Creating Games with the Canvas Tag 71

Getting Started with the Canvas 71 Drawing Your First Paths 72 Drawing Game Sprites for Tic-Tac-Toe 73

Drawing Objects on the Canvas with Transformations 75 Ordering Your Transformations 76 Saving and Restoring the Canvas Drawing State 77 Using Images with the Canvas 78 Serving Images with Data URLs 78 Serving Images with Spritesheets 78 Drawing Images on the Canvas 78 Animating Objects with Trident.js 79 Creating Timelines 80 Animating with Keyframes 81 Creating Nonlinear Timelines with Easing 81 Animating Game Objects with Spritesheets 83 Simulating 3D in 2D Space 84 Perspective Projection 84 Parallaxing 85 Creating a Parallax Effect with JavaScript 85 Creating *Copy* Me 87 Drawing Our Game Objects 87 Making the Game Tones 88 Playing MIDI Files in the Browser 89 Playing Multiple Sounds at Once 90 Playing Sounds Sequentially 91 Drawing Our Game Text 91 Styling Text with CSS Fonts 92 Chapter 6 Creating Games with SVG and

# RaphaëlJS 95

Introduction to SVG 95 First Steps with RaphaëlJS 97 Setting Up Our Development Environment 97 Drawing the Game Board 98 Drawing Game Text 99 Custom Fonts 100 Specifying Color 103 Loading Game Assets 104 Converting SVG Files to Bitmap Images 105

Creating Our Game Classes 105 Shuffling Cards 107 Drawing and Animating Cards 107 Creating Advanced Animations 110 Paths 110 moveto and lineto 110 curveto 111 Exporting Paths from an SVG File 112 Animating Along Paths 113 Extending Raphaël with Plugins 113 Adding Functions 113 SVG Filters 113 Speed Considerations 114

### Chapter 7 Creating Games with WebGL and Three.js 117

Moving to Three Dimensions 118 Giving Your Objects Some Swagger with Materials and Lighting 119 Understanding Lighting 120 Using Materials and Shaders 120 Creating Your First Three.js Scene 122 Setting Up the View 123 Viewing the World 128 Loading 3D Models with Three.js 129 Programming Shaders and Textures 131 Using Textures 134 Creating a Game with Three.js 136 Simulating the Real World with Game Physics 137 Revisiting Particle Systems 140 Creating Scenes 141 Selecting Objects in a Scene 142 Animating Models 142 Sourcing 3D Models 143 Benchmarking Your Games 144 Checking Frame Rate with Stats.js 144 Using the WebGL Inspector 145

#### Chapter 8 Creating Games Without JavaScript 147

Google Web Toolkit 147 Understanding GWT Widgets and Layout 148 Exposing JavaScript Libraries to GWT with JSNI 149 RaphaëlGWT 150 Adding Sound with gwt-html5-media 151 Accessing the Drawing APIs with GWT 151 CoffeeScript 153 Installing CoffeeScript 153 Compiling CoffeeScript Files 153 A Quick Guide to CoffeeScript 154 Basics 154 Functions and Invocation 154 Aliases, Conditionals, and Loops 156 Enhanced for Loop and Maps 156 Classes and Inheritance 157 Alternate Technologies 158 Cappuccino 158 Pyjamas 158

#### Chapter 9 Building a Multiplayer Game Server 161

Introduction to Node.js 161 Extending Node with the Node Package Manager 162 Managing Multiple Node Versions 162 Making Web Apps Simpler with ExpressJS 163 Serving Requests with URL Routing 163 Managing Sessions 165 Understanding the ExpressJS Application Structure 165 Templating HTML with CoffeeKup 166 Persisting Data with Caching 168 Managing Client/Server Communication 169 Communicating with Socket.IO 169 Setting Up a Simple Socket.IO Application with Express 170 Making Web Sockets Simpler with NowJS 171 Debugging Node Applications 172

Creating a Game Server 173 Making the Game Lobby 173 Creating Game Rooms with NowJS Groups 174 Managing Game Participants and Moving Between Game Rooms 175 Managing Game Play 175

#### Chapter 10 Developing Mobile Games 179

Choosing a Mobile Platform 179 iOS 179 Android 180 Web<sub>OS</sub> 180 Windows Phone 7 180 Flick, Tap, and Swipe: A Quick Guide to Mobile Gestures 181 Deciding Between an Application and a Website 181 Storing Data on Mobile Devices 183 Relaxing in Your Lawnchair: An Easier Way to Store Data 183 Getting Started with Lawnchair 184 Client-Side Scripting Simplified with JQuery and Zepto 185 Using JQuery Variants 185 Using Zepto.js 187 Architecting Your Applications with JoApp 187 Choosing an Application Framework 188 PhoneGap 188 Diving into the PhoneGap APIs 189 Appcelerator Titanium 191 Diving into the Appcelerator Titanium APIs 191 Packaging Android Applications with Titanium and PhoneGap 191 Packaging an Application with Titanium 193 Packaging an Application with PhoneGap 195

#### Chapter 11 Publishing Your Games 199

Optimizing Your Game's Assets 199 Minification with Google Closure Compiler 199 Running Applications Offline with Application Cache 201 Hosting Your Own Server 203 Deploying Applications on Hosted Node.js Services 204 Publishing Applications on the Chrome Web Store 205 Describing Your Application's Metadata 206 Deploying a Hosted Application 207 Deploying a Packaged Application 208 Testing Your Applications Locally 208 Uploading Your Application to the Chrome Web Store 208 Configuring Your Application 210 Deciding Between Packaged and Hosted Chrome Apps 212 Publishing Applications with TapJS 212 Creating a TapJS Application 213 Packaging an Application for TapJS 215 Publishing a TapJS Application to Facebook 215 Publishing Games with Kongregate 217 Publishing HTML5 Applications to the Desktop 217

[Index](#page-37-0) 219

# Preface

I wrote this book to scratch an itch, but also because I could see the potential in the (at the time) nascent HTML5 gaming community. I wanted to help developers navigate the wilderness of HTML5 and learn about Canvas,WebGL, and SVG, along with best practices for each.

It sometimes took a bit of discussion to convince developers that HTML5 wasn't just a plaything.They were surprised to learn they could have rich content with all the niceties of a desktop application—such as double buffering, hardware acceleration, and caching inside the confines of the browser without a plugin. Many of them considered Flash as the sole option. It was interesting to watch the tides turn from "Flash for everything" to "Use Flash only where there are HTML5 gaps."

During my writing of this book, the ecosystem around HTML5 game programming has rapidly evolved and matured. I am sure the technologies will continue to evolve, and I look forward to the advances the next year brings.

## Key Features of This Book

This book covers areas contained in the "loose" definition of HTML5, meaning the HTML5 specification,WebGL, SVG, and JavaScript as they pertain to game programming. It includes sections on the math behind popular game effects, teaching you the hard way before providing the one to two lines of code solution. For those who are still getting accustomed to JavaScript, there is a chapter on alternative languages that can be used to produce games.These include languages that run directly in the JavaScript engine, those that compile to JavaScript, or those that are a combination of the two. Server-side JavaScript has taken the programming world by storm in recent months. For games, it presents an extra level of flexibility to structure games. Logic can start in a selfcontained client instance and then progress to a scalable server instance with few changes in code.The book closes with a discussion of how and where you might publish your games.You have a multitude of choices for game engines and libraries.All the libraries used in this book are unobtrusive in their handling of data, and you could easily take the lessons learned and apply them to other libraries.This book does not discuss the lowlevel details of WebGL, instead opting for the use of a high-level library that permits low-level API access when needed.The goal of this book is to get you quickly up and running, not to teach you all there is to know about WebGL, which could be a book all by itself.

## Target Audience for This Book

This book is intended for application developers who use or would like to learn how to use HTML5 and associated web technologies to create interactive games. It assumes knowledge of some programming languages and some basic math skills.

## Code Examples and Exercises for This Book

The code listings as well as the answers for the exercises included in this book are available on the book's website.You can download chapter code and answers to the chapter exercises (if they are included in the chapter) at [http://www.informit.com/title/](http://www.informit.com/title/9780321767363) [9780321767363.](http://www.informit.com/title/9780321767363)The code listings are also available on Github at [https://github.com/](https://github.com/jwill/html5-game-book) [jwill/html5-game-book.](https://github.com/jwill/html5-game-book)

# Acknowledgments

I have several people to thank for this book.The Pearson team (including Trina MacDonald, Songlin Qiu, and Olivia Basegio) has been invaluable during the project. Their goal is to make one's work that much more awesome, and I think they succeeded. Writing a book on a topic that's evolving rapidly involves a certain measure of guessing where the market will go. I'm glad to have had technical reviewers (Romin Irani, Pascal Rettig, and Robert Schwentker) who shared my passion for the subject matter, gave me speedy and precise feedback, and validated my predictions when I was right, yet got me back on track when I veered slightly off course.And lastly, to my family and friends who listened patiently without judgment, let me off easy when I flaked, and other times forced me to take a break; thanks, I needed that.

# About the Author

**James L.Williams** is a developer based in Silicon Valley and frequent conference speaker, domestically and internationally. He was a successful participant in the 2007 Google Summer of Code, working to bring easy access to SwingLabs UI components to Groovy. He is a co-creator of the Griffon project, a rich desktop framework for Java applications. He and his team,WalkIN, created a product on a coach bus while riding to SXSW and were crowned winners of StartupBus 2011. His first video game was *Buck Rogers: Planet of Zoom* on the Coleco Adam, a beast of a machine with a blistering 3.58MHz CPU, a high-speed tape drive, and a propensity to erase floppy disks at bootup. He blogs at<http://jameswilliams.be/blog> and tweets as @ecspike.

*This page intentionally left blank* 

1

# **[Introducing HTML5](#page-6-0)**

<span id="page-19-3"></span><span id="page-19-2"></span><span id="page-19-1"></span><span id="page-19-0"></span>HTML5 is a draft specification for the next major iteration of HTML. It represents a break from its predecessors, HTML4 and XHTML. Some elements have been removed and it is no longer based on SGML, an older standard for document markup. HTML5 also has more allowances for incorrect syntax than were present in HTML4. It has rules for parsing to allow different browsers to display the same incorrectly formatted document in the same fashion.There are many notable additions to HTML, such as native drawing support and audiovisual elements. In this chapter, we discuss the features added by HTML5 and the associated JavaScript APIs.

## [Beyond Basic HTML](#page-6-0)

HTML (Hypertext Markup Language), invented by Tim Berners-Lee, has come a long way since its inception in 1990. Figure 1-1 shows an abbreviated timeline of HTML from the HTML5Rocks slides [\(http://slides.html5rocks.com/#slide3\).](http://slides.html5rocks.com/#slide3)

Although all the advancements were critical in pushing standards forward, of particular interest to our pursuits is the introduction of JavaScript in 1996 and AJAX in 2005.Those additions transformed the Web from a medium that presented static unidirectional data, like a newspaper or book, to a bidirectional medium allowing communication in both directions.

## **[JavaScript](#page-6-0)**

JavaScript (née LiveScript and formally known as ECMAScript) started as a scripting language for the browser from Netscape Communications. It is a loosely typed scripting language that is prototype-based and can be object-oriented or functional. Despite the name, JavaScript is most similar to the C programming language, although it does inherit some aspects from Java.

The language was renamed JavaScript as part of a marketing agreement between Sun Microsystems (now Oracle Corporation) and Netscape to promote the scripting language alongside Sun's Java applet technology. It become widely used for scripting client-side

<span id="page-20-2"></span><span id="page-20-0"></span>

|      | Rough Timeline of Web Technologies |
|------|------------------------------------|
| 1991 | <b>HTML</b>                        |
| 1994 | HTML <sub>2</sub>                  |
|      | $1996$ CSS 1 + JavaScript          |
| 1997 | HTML <sub>4</sub>                  |
| 1998 | CSS <sub>2</sub>                   |
| 2000 | XHTML 1                            |
| 2002 | Tableless Web Design               |
| 2005 | <b>AJAX</b>                        |
|      | HTML5                              |

Figure 1-1 HTML timeline

<span id="page-20-1"></span>web pages, and Microsoft released a compatible version named JScript, with some additions and changes, because Sun held the trademark on the name "JavaScript."

## [AJAX](#page-6-0)

AJAX (Asynchronous JavaScript and XML) started a new wave of interest in JavaScript programming. Once regarded as a toy for amateurs and script kiddies,AJAX helped developers solve more complex problems.

At the epicenter of AJAX is the XMLHttpRequest object invented by Microsoft in the late 1990s. XMLHttpRequest allows a website to connect to a remote server and receive structured data.As opposed to creating a set of static pages, a developer was empowered to create highly dynamic applications. Gmail,Twitter, and Facebook are examples of these types of applications.

We are currently in the midst of another JavaScript renaissance, as the major browser makers have been using the speed of their JavaScript engines as a benchmark for comparison. JavaScript as a primary programming language has found its way into server-side web components, such as Node.js, and mobile application frameworks, such as WebOS and PhoneGap.

## [Bridging the Divide](#page-6-0)

Even the best of standards takes a while to gain uptake.As a means to not let the lack of features limit innovation, Google created Chrome Frame and Google Gears (later, simply Gears) to bring advanced features to older browsers.

## <span id="page-21-2"></span><span id="page-21-0"></span>[Google Gears](#page-6-0)

Google Gears, which was initially released in May 2007, has come to define some of the advanced features of the HTML5 draft specification. Before the advent of HTML5, many applications used Gears in some way, including Google properties (Gmail,YouTube, Doc, Reader, and so on), MySpace, Remember the Milk, and WordPress, among others. Gears is composed of several modules that add functionality more typical of desktop applications to the browser. Let's take a moment and talk about some of its features.

<span id="page-21-1"></span>In its first release, Gears introduced the Database, LocalServer, and WorkerPool modules. Gears' Database API uses an SQLite-like syntax to create relational data storage for web applications.The data is localized to the specific application and complies with generalized cross-site scripting rules in that an application cannot access data outside its domain.The LocalServer module enables web applications to save and retrieve assets to a local cache even if an Internet connection is not present.The assets to serve from local cache are specified in a site manifest file.When an asset matching a URL in the manifest file is requested, the LocalServer module intercepts the request and serves it from the local store.

The WorkerPool module helps address one of the prevalent problems with JavaScriptintensive websites: long-running scripts that block website interaction.A website by default has a single thread to do its work.This is generally not a problem for very short, bursty actions (such as simple DOM manipulation) that return quickly.Any long-running task, such as file input/output or trying to retrieve assets from a slow server, can block interaction and convince the browser that the script is unresponsive and should be forcefully ended.The WorkerPool module brought the concept of multithreading computing to the browser by letting your WorkerPool create "workers" that can execute arbitrary JavaScript.Workers can send and receive messages to and from each other, provided they are in the same WorkerPool, so they can cooperate on tasks.Workers can work crossorigin but inherit the policy from where they are retrieved.To account for the fact that several properties such as Timer and HttpRequest are exposed by the window object, which is not accessible to workers, Gears provides its own implementations.

Another API of interest is the Geolocation API.The Geolocation API attempts to get a fix on a visitor by using available data such as the IP address, available Wi-Fi routers with a known location, cell towers, and other associated data.

Google ceased principal development of Gears in November 2009 and has since shifted focus to getting the features into HTML5.Thankfully, all these features we've discussed found their way into HTML5 in some shape or form.

### [Chrome Frame](#page-6-0)

Chrome Frame is a project that embeds Google Chrome as a plugin for Internet Explorer 6 and higher versions, which have weak HTML5 support. Chrome Frame is activated upon recognition of a meta tag. Chrome Frame currently does not require admin rights to be installed, thus opening opportunities on systems that are otherwise locked down.

<span id="page-22-3"></span><span id="page-22-1"></span><span id="page-22-0"></span>You can find more information about Chrome Frame at [http://code.google.com/](http://code.google.com/chrome/chromeframe/) [chrome/chromeframe/.](http://code.google.com/chrome/chromeframe/)

## [Getting Things Done with WebSockets and Web](#page-6-0) **Workers**

One of the additions to HTML5 is APIs that help the web application communicate and do work.WebSockets allow web applications to open a channel to interact with web services.Web Workers permit them to run nontrivial tasks without locking the browser.

## <span id="page-22-2"></span>**[WebSockets](#page-6-0)**

WebSockets allow applications to have a bidirectional channel to a URI endpoint. Sockets can send and receive messages and respond to opening or closing a WebSocket. Although not part of the specification, two-way communication can be achieved in several other ways, including Comet (AJAX with long polling), Bayeux, and BOSH.

Listing 1-1 shows the code to create a WebSocket that talks to the echo server endpoint.After creating the socket, we set up the functions to be executed when the socket is opened, closed, receives a message, or throws an error. Next, a "Hello World!" message is sent, and the browser displays "Hello World!" upon receipt of the return message.

Listing 1-1 WebSocket Code for Echoing a Message

```
var socket = new WebSocket(ws://websockets.org:8787/echo);
socket.onopen = function(evt) { console.log("Socket opened");};
socket.onclose = function(evt) {console.log("Socket closed");};
socket.onmessage = function(evt){console.log(evt.data);};
socket.onerror = function(evt) {console.log("Error: "+evt.data);};
```
socket.send("Hello World!");

## [Web Workers](#page-6-0)

Web Workers are the HTML5 incarnation of WorkerPools in Google Gears. Unlike WorkerPools, we don't have to create a pool to house our Web Workers. Listing 1-2 shows the code to create a simple worker and set a function for it to execute upon receipt of a message. Listings 1-2 and 1-3 show the HTML code for creating a web page with a Web Worker that displays the current date and time on two-second intervals.

Listing 1-2 Web Page for Requesting the Time

```
<!DOCTYPE HTML>
<html><head>
 <title>Web Worker example</title>
```

```
</head>
 <body>
 <p>The time is now: <span id="result" /></p>
 <script>
  var worker = new Worker('worker.js');
  worker.onmessage = function (event) {
     document.getElementById('result').innerText = event.data;
  };
 </script>
</body>
</html>
```
The associated JavaScript worker.js file is shown in Listing 1-3.

<span id="page-23-0"></span>Listing 1-3 Worker.js File for Getting a Date and Time

```
setInterval(function() {w
   postMessage(new Date());
}, 2000);
```
In the two listings, we see that workers can send messages using post Message() and can listen for messages on the closure onmessage.We can also respond to errors and terminate workers by passing a function to onerror and executing terminate(), respectively.

Workers can be shared and send messages on MessagePorts.As with other aspects of the Web Worker spec, this portion is in a state of flux and somewhat outside the needs of the examples in this book.Therefore, using SharedWorkers is left as an exercise for the reader to investigate.

# [Application Cache](#page-6-0)

Application Cache provides a method of running applications while offline, much like the LocalServer feature in Gears.A point of distinction between the two features is that Application Cache doesn't use a JSON file, using a flat file instead to specify which files to cache.A simple manifest file to cache assets is shown in Listing 1-4.

Listing 1-4 Sample Application Manifest

```
CACHE MANIFEST
# above line is required, this line is a comment
mygame/game.html
mygame/images/image1.png
mygame/assets/sound2.ogg
```
The Application Cache has several events it can respond to: onchecking, error, cached, noupdate, progress, updateready, and obsolete.You can use these events to <span id="page-24-2"></span><span id="page-24-1"></span><span id="page-24-0"></span>keep your users informed about the application's status. Using the Application Cache can make your game more tolerant to connectivity outages, and it can make your users happy by letting them start game play quicker (after the assets are cached).Also, if you choose, Application Cache can be used to allow users to play your game offline. Don't worry too much about it right now. In Chapter 11,"Publishing Your Games," we discuss using the Application Cache in more detail.

## [Database API](#page-6-0)

At present, there are multiple ways to store structured data using HTML5, including the WebSQL API implemented by Webkit browsers and the competing IndexedDB API spearheaded by Firefox.

## [WebSQL API](#page-6-0)

WebSQL provides structured data storage by implementing an SQL-like syntax. Currently, implementations have centralized around SQLite, but that isn't a specific requirement.

There isn't a "createDatabase" function in WebSQL.The function openDatabase optimistically creates a database with the given parameters if one doesn't already exist.To create a database name myDB, we would need to make a call in the form

```
var db = openDatabase("myDB", "1.0", "myDB Database", 100000);
```
where we pass "myDB" as the name, assign the version "1.0", specify a display name of "myDB Database", and give it an estimated size of 100KB.We could have optionally specified a callback to be executed upon creation. Figure 1-2 shows the content of the Chrome Developer Tools Storage tab, which we will cover in more detail in Chapter 2, "Setting Up Your Development Environment," after executing the preceding line of code.

|                                                                                                    | <b>County</b> | <b>Telent Stress</b> |
|----------------------------------------------------------------------------------------------------|---------------|----------------------|
| $\frac{1}{2}$ ryDE.<br>$\begin{tabular}{ c c } \hline \multicolumn{3}{ c }{\textbf{Coul}} & \multicolumn{3}{ c }{\textbf{Coul}} & \multicolumn{3}{ c }{\textbf{Coul}} & \multicolumn{3}{ c }{\textbf{Coul}} & \multicolumn{3}{ c }{\textbf{Coul}} & \multicolumn{3}{ c }{\textbf{Coul}} & \multicolumn{3}{ c }{\textbf{Coul}} & \multicolumn{3}{ c }{\textbf{Coul}} & \multicolumn{3}{ c }{\textbf{Coul}} & \multicolumn{3}{ c }{\textbf{Coul}} & \multicolumn{3}{ c }{\textbf{$<br>www.google.com<br>SESSION STORAGE<br><b>The Company's Company</b> |               |                      |
| <b>P</b> XI                                                                                                    |               |                      |

Figure 1-2 Storage tab showing a created database

In the window to the right, we can run arbitrary SQL code, as shown in Figure 1-3, where we created a table, inserted some information, and ran a query.

| <b>Resources</b><br>Elements |   | Scripts<br>Timeline | Profiles Storage | Audits | <b>Console</b> | Q Search Storage |  |
|------------------------------|---|---------------------|------------------|--------|----------------|------------------|--|
| <b>DATABASES</b>             |   | SELECT * from test; |                  |        |                |                  |  |
|                              |   | id                  | name             |        |                |                  |  |
| myDB                         |   |                     | James            |        |                |                  |  |
|                              | Ξ |                     | John             |        |                |                  |  |
| test                         |   |                     |                  |        |                |                  |  |

Figure 1-3 Storage tab showing SQL statements

<span id="page-25-2"></span><span id="page-25-0"></span>Although not universally supported, the specification does call out the existence of both asynchronous and synchronous database connections and transactions. Our current example creates an asynchronous connection; to create a synchronous one, we would call openDatabaseSync with the same parameters.After the initial connection, there is no distinction when it comes to database transactions besides calling transaction( $\ldots$ ) for read/write transactions and readTransaction for read-only transactions.

A word of caution: Synchronous connections are not well supported and, in general, you should structure your code to run asynchronously.

## [IndexedDB API](#page-6-0)

<span id="page-25-1"></span>IndexedDB stores objects directly in object stores.This makes it easier to implement JavaScript versions of NoSQL databases, like those of the object databases MongoDB, CouchDB, and SimpleDB.At the time of this writing, the implementations of the APIs weren't synchronized and used different naming schemes and strictness to the specification.The Internet Explorer implementation requires an ActiveX plugin. I encourage you to check out [http://nparashuram.com/trialtool/index.html#example=/ttd/IndexedDB/](http://nparashuram.com/trialtool/index.html#example=/ttd/IndexedDB/all.html) [all.html](http://nparashuram.com/trialtool/index.html#example=/ttd/IndexedDB/all.html) to see some examples in action on Firefox, Chrome, and Internet Explorer.The Chrome code in most cases will work seamlessly on Safari.

## [Web Storage](#page-6-0)

Web Storage provides several APIs for saving data on the client in a fashion similar to browser cookies.There is a Storage object for data that needs to persist between restarts named localStorage and one for data that will be purged once the session ends named sessionStorage.The data is stored as key/value pairs.These two objects implement the functions listed in Table 1-1.

![](_page_25_Picture_147.jpeg)

#### Table 1-1 Web Storage Functions

Each Storage object also has a length property indicating the number of present key/value pairs.

<span id="page-26-1"></span><span id="page-26-0"></span>Web Storage offers a more fluent API we can use in lieu of the getItem and setItem functions listed in Table 1-1.The alternate API uses an array-like means of referencing a key.To set a localStorage key/value pair with the values of a hometown newspaper, we could use the following, for example:

localStorage['newspaper'] = 'The Baltimore Sun';

Likewise, we could retrieve that value with just the left half of the preceding expression: localStorage['newspaper'];

In the context of game programming, we could use Web Storage to store user high scores as well as data for saved games.

## [Geolocation](#page-6-0)

The Geolocation API doesn't have an explicit function to ask for the user's permission to track his or her position. Instead, the browser handles this transparently for us.When the Geolocation API first requests position information from a website for which it doesn't have permission, a contextual pop-up appears to request permission from the user.

We can check to see if the browser supports the Geolocation API by checking for the following object:

navigator.geolocation

If it resolves to a non-null value, we have the ability to geolocate.

The calculated position of a user is defined by the Position object, which contains a Coordinates object named coords and a timestamp indicating when the fix was retrieved. Table 1-2 shows the properties of the coords object.

| <b>Property Name</b> | <b>Return Value</b> | <b>Description</b>                                                                                                    |
|----------------------|---------------------|----------------------------------------------------------------------------------------------------|
| latitude             | double              | The latitude of the position fix.                                                                                                    |
| longitude            | double              | The longitude of the position fix.                                                                                                    |
| altitude             | double              | The altitude of the position fix in meters.<br>If this is unavailable, the value will be null.                                                             |
| accuracy             | double              | The margin of error of the lat-long fix in meters.<br>If this is unavailable, the value will be null.                                                      |
| altitudeAccuracy     | double              | The margin of error of the altitude value.<br>If this is unavailable, the value will be null.                                                              |
| heading              | double              | The direction in which the device is traveling<br>in degrees $(0^{\circ}$ to $360^{\circ}$ , inclusive). If this is<br>unavailable, the value will be NaN. |
| speed                | double              | The speed in meters that the device is traveling.<br>If this is unavailable, the value will be null.                                                       |

Table 1-2 Coordinates Object Properties

After we have verified that geolocation is available, obtaining a position fix on a device is simple.We just call getCurrentPosition with either one, two, or three parameters, corresponding to the functions to run if getting a fix is successful, if it fails, and the options on the request, respectively.

Listing 1-5 shows the code needed to retrieve a location, draw it on a map with a marker, and draw a proximity circle around the marker.

```
Listing 1-5 Drawing a Map with Geolocation
```

```
if(navigator.geolocation) {
    navigator.geolocation.getCurrentPosition(function(pos) {
       var latitude = pos.coords.latitude;
       var longitude = pos.coords.longitude;
       var options = {
            position:new google.maps.LatLng(latitude, longitude)
            ,title:"Your location"};
       var marker = new google.maps.Marker(options);
       var circle = new google.maps.Circle({
            map:map, radius:pos.coords.accuracy
        });
        circle.bindTo('center', marker, 'position');
       marker.setMap(map);
       map.setCenter( new google.maps.LatLng(latitude, longitude));
    },
    function(error) {
       console.log(error.message);
    });
}
```
After verifying that geolocation is available, we first attempt to retrieve a fix on the position of the device. In this example, we are passing in the two parameter functions of getCurrentPosition to execute if successful, an error occurs, or if the user declines geolocation.After getting the latitude and longitude portions, we create a marker centered at that position with the title "Your location." To the marker, we attach a circle whose radius is equivalent to the accuracy of the position fix. Lastly, if there is an error, our error-handling function prints out the error message to the console. Figure 1-4 shows a sample position fix using the OpenStreetMap tile set.

Although we did not use it, we could have also specified an options object that indicates several preferences on the retrieved data.We could also set up a listener to execute every time there is a position change returned from the watchPosition function. Geolocation is an expensive API. Use it judiciously and don't be afraid to cache the location.

<span id="page-28-1"></span>![](_page_28_Picture_1.jpeg)

Figure 1-4 Geolocation from the browser

<span id="page-28-0"></span>We could use geolocation to create localized leader boards, or on a multiplayer server to match players who are physically close to one another.

# [Getting Users' Attention with Notifications](#page-6-0)

In HTML4, the options to communicate messages to the user were limited.You could show the user an alert window or show a message in a div element. Showing an alert window is well supported on all browsers, but it is highly disruptive. It is something that requires immediate attention and doesn't let you move on until you have handled it. One sure way to annoy a user is by making him lose a life because some message obscured his view. Showing a message in a div element fares slightly better, but there isn't a standard way to add them.These types of messages can be easily ignored. On one side we have notifications that crave attention, and on the other we have notifications that can be easily ignored.There has to be a middle ground. Enter web notifications.

On the Mac OS X and Ubuntu platforms natively, and with a plugin on Windows, an application can send configurable messages to users and notify them of events or changes it deems important.An example of such a notification is shown in Figure 1-5.

![](_page_28_Picture_7.jpeg)

Figure 1-5 Desktop notification message

Like their desktop counterparts, web notifications can contain an image along with a contextual message.

## <span id="page-29-2"></span><span id="page-29-0"></span>[Requesting Permission to Display Notifications](#page-6-0)

Before we can display notifications to users, we first have to get their permission. Explicit permission protects the users from being bombarded with unwanted notifications.We can request permission to display notifications by executing the following:

```
window.webkitNotifications.requestPermission();
```
<span id="page-29-1"></span>This will show a contextual message in the browser to allow the user to approve or deny access, as shown in Figure 1-6. Instead of a no-argument function call, we can also pass a function to execute when the user responds to the prompt.

![](_page_29_Picture_5.jpeg)

Figure 1-6 Web notification permissions message

We can likewise verify permission by running the following command:

```
window.webkitNotifications.checkPermission();
```
In this case, checkPermission() returns an integer that indicates the permission level, as shown in Table 1-3.

Table 1-3 Notification Permission Level

| <b>Constant Name</b> | Value |
|----------------------|-------|
| PERMISSION ALLOWED   | 0     |
| PERMISSION UNKNOWN   |       |
| PERMISSION DENIED    |       |

Looking at the name, you would expect notifications to work in at least the major Webkit browsers, namely Chrome and Apple Safari.Although Safari uses Webkit, it doesn't implement the Notification API. If the spec is implemented globally, the namespace could presumably change from webkitNotifications to simply notifications.

## [Creating Notifications](#page-6-0)

You can create two types of notifications: simple and HTML. Simple notifications display a simple message with an optional title and icon image, whereas HTML notifications display an arbitrary URL. For example, we can create a simple notification by executing the following:

```
var msg = window.webkitNotifications.createNotification(
      '', 'Test Notification', 'Hello World'
);
```
<span id="page-30-1"></span>Our notification will have the title "Test Notification" with the message "Hello World." Because we passed an empty string for the icon image, the API omits it.We can do this for any other parameter. Do this to hide parameters you don't want displayed. Passing no value to the function will cause a text message of "undefined" or a broken image link. Figure 1-7 shows our notification running in the browser.As you can see, it is pretty Spartan, and we have no control over the design besides the parameters we passed it.

| www.google.com                          |  |
|-----------------------------------------|--|
| <b>Test Notification</b><br>Hello World |  |

Figure 1-7 Simple web notification

<span id="page-30-0"></span>As mentioned before, HTML notifications can get their content from an arbitrary URL such as a website or an image.The function just takes the desired URL to display in the form:

```
var msg =window.webkitNotifications.createHTMLNotification(
      'http://example.com'
```
);

HTML notifications give you no means to resize them, and unless the URL has code to optimize the notification for small screens, scroll bars will probably be included. On a 1680×1050 screen, the default size seems to be approximately 300 pixels wide by 50 pixels high, but because the notifications API is still a draft at the time of this writing, that is certainly subject to change. Until fine-grained height and width attributes are added, stick with simple notifications.

## [Interacting with Notifications](#page-6-0)

The resulting notification has two basic functions for controlling it:  $show()$ , which surfaces the notification to the user, and cancel(), which hides the notification if it's currently visible or prevents it from being displayed if it is not visible.Web notifications can also execute functions in response to notification events.Table 1-4 shows a list of the applicable functions you can specify to respond to events.

| <b>Function</b><br>Name | <b>Description</b>                                                                                                    |
|-------------------------|----------------------------------------------------------------------------------------------------|
| onclick                 | This function will execute if the notification is clicked and the underlying plat-<br>form supports it. Avoid this event if at all possible.           |
| onclose                 | This function will execute after the close event is fired. This could be when<br>the user closes the notification or if it is closed programmatically. |

Table 1-4 Web Notification Functions

| <b>Function</b><br>Name | <b>Description</b>                                                                                                |
|-------------------------|----------------------------------------------------------------------------------------------------|
| ondisplay               | This function will execute after the show () function is called and the notifica-<br>tion is visible to the user. |
| onerror                 | This function executes after show() is called in the event of an error.                                           |

<span id="page-31-2"></span><span id="page-31-0"></span>Table 1-4 Web Notification Functions

You can check the current status of the draft specification at [http://dev.chromium.](http://dev.chromium.org/developers/design-documents/desktop-notifications/api-specification) [org/developers/design-documents/desktop-notifications/api-specification.](http://dev.chromium.org/developers/design-documents/desktop-notifications/api-specification)

# <span id="page-31-1"></span>[Media Elements](#page-6-0)

When HTML was originally designed, it was concerned with mostly textual links. Native display of images would come much later. It is not hard to understand why you would need a plugin or browser extension to play audio or video. In most cases, this meant Flash. HTML5 has tried to address that issue with the inclusion of the audio and video tags.

The audio and video tags allow us to play media in the browser natively.Also, a group of properties can be set to control playback. Here is the most basic HTML form for embedded media (in this case, an audio file):

```
<audio src="song.mp3" autoplay />
```
This creates an audio HTML element, assigns the source to song.mp3, and instructs the page to "autoplay" the content. It is equivalent to the following JavaScript code:

```
var song = new Audio();
song.src = "song.mp3";
song.autoplay = true;
song.load();
```
## [Controlling Media](#page-6-0)

In addition to the autoplay attribute listed in the previous example, several other attributes can be used to control our media. For example,

```
<video src="vid.avi" controls />
or
var vid = new Video();
vid.src = "vid.avi";
vid.controls = true;
```
tells the browser to provide a default set of controls for starting and pausing playback, setting the volume level, and seeking in the stream. In the absence of such a property, the

<span id="page-32-1"></span>developer can provide a custom set of controls using the JavaScript functions and properties listed in Tables 1-5 and 1-6.

|                         | Table 1-5 Media Tag Functions                                                                 |
|-------------------------|-----------------------------------------------------------------------------------------------|
| <b>Function</b><br>Name | <b>Description</b>                                                                            |
| play()                  | Starts playing the media from the current position and sets the paused prop-<br>erty to false |
| pause()                 | Halts playing the media and sets the paused property to true                                  |
| load()                  | Resets the element and applies any settings, such as pre-fetching                             |

<span id="page-32-0"></span>Table 1-6 Media Element Properties

![](_page_32_Picture_148.jpeg)

The list of properties has been truncated for brevity and usefulness.To see a full list of available properties, check out the HTML5 draft spec at [http://dev.w3.org/html5/spec.](http://dev.w3.org/html5/spec)

## [Handling Unsupported Formats](#page-6-0)

At the time of this writing, the audio and video elements in different browsers don't necessarily all support the same types of audio and video.The reason a particular browser doesn't support a particular format might be due to the age of the format, competition with an endorsed format, or patent restrictions that the browser's parent company doesn't want to deal with. Media tags have several methods to deal with this.

#### Listing Multiple Sources

Instead of specifying a single source, the developer can choose to list multiple sources to let the browser choose the appropriate one to use.The following snippet lists two sources <span id="page-33-2"></span>for a video tag and the fallback message if neither format is supported or the browser doesn't support the video tag.

```
<video>
   <source src="video.ogv" />
    <source src="video.avi" />
    <!— Neither is supported, can show message or fallback to Flash —>
    <div><span>Use a modern browser</span></div>
</video>
```
<span id="page-33-1"></span><span id="page-33-0"></span>Although listing multiple sources is an option for a static page, it's not great for applications with dynamic content. For those instances, using the tool Modernizr is recommended.We'll discuss Modernizr in more detail in Chapter 2, but consider this a primer.

## Using Modernizr

Modernizr [\(www.modernizr.com\)](www.modernizr.com) inspects browser capabilities at runtime and injects the properties into a JavaScript object.To see whether the browser can play audio or video, we would check the value of Modernizr.audio or Modernizr.video to see if it evaluates to true.

Checking support for a particular format is slightly different.Verifying support for MP3 files is done by checking the value of Modernizr.audio.mp3, but the value returned isn't true or false.The HTML5 spec states that the browser should return its confidence level that it can play the format.The return value will be "probably,""maybe," or an empty string. When we use Modernizr. audio.mp3 in a conditional clause, any nonempty value is treated as true and the empty string is treated as false.

## CSS3

CSS3 doesn't fit the scope of this book, and readers are encouraged to explore the specification if they are interested in it. Like HTML5, CSS3 extends its predecessor (CSS2) by adding new features and codifying previous proposals, such as web fonts and speech, which were introduced in previous versions but not widely supported. A useful website for further information is [http://www.css3.info.](http://www.css3.info)

# [HTML5 Drawing APIs](#page-6-0)

An interesting area of the HTML5 spec is the new drawing APIs. Canvas, SVG, and WebGL provide bitmapped, vector, and three-dimensional drawing capabilities, respectively.

## [Canvas](#page-6-0)

The canvas element started its life as an Apple extension to Webkit, the layout engine powering Safari and Chrome, to display Dashboard gadgets and additions to the Safari browser. It was later adopted by Opera, Firefox, and related browsers, eventually becoming a component of the HTML5 specification.The beta release of Internet Explorer 9 (IE9)

<span id="page-34-3"></span><span id="page-34-0"></span>has brought native support to all major browsers, although support in IE9 is not as complete as the aforementioned browsers.

The canvas element can be most simply described as a drawable region with height and width attributes using JavaScript as the medium to draw and animate complex graphics such as graphs and images.A full set of 2D drawing functions is exposed by the JavaScript language. Given the close relationship between JavaScript and ActionScript, a Flash drawing or animation using ActionScript can be easily ported to JavaScript with only moderate effort. Canvas will be covered in more detail in Chapter 5,"Creating Games with the Canvas Tag."

## <span id="page-34-2"></span><span id="page-34-1"></span>[SVG](#page-6-0)

SVG (Scalable Vector Graphics) is a mature W3C specification for drawing static or animated graphics.The ability to inline SVG without the use of an object or embed tag was added in HTML5.Vector graphics use groupings of mathematics formulas to draw primitives such as arcs, lines, paths, and rectangles to create graphics that contain the same quality when rendered at any scale.This is a marked benefit over images whose discernible quality degrades when they are displayed at a scale larger than that for which they were designed.

SVG takes a markedly different approach from the canvas element in that it represents drawings in XML files instead of purely in code. XML is not the more concise representation of data, so a file may contain many repeated sections.This can be addressed by compressing the file, which can greatly reduce its size.As with the canvas element, interaction can be scripted using JavaScript. Prior to IE9, IE supported an incompatible vector format called VML.As of IE9, all major desktop browsers support a fairly common feature set of SVG 1.1. Chapter 6,"Creating Games with SVG and RaphaëlJS," puts SVG front and center.

## [WebGL](#page-6-0)

WebGL is a JavaScript API for 3D drawing that enables the developer to assess graphics hardware and control minute details of the rendering pipeline. It is managed by the Khronos group and shares much of its syntax with OpenGL 2.0 ES.At the time of this writing,WebGL is not supported in Internet Explorer 6+ or the stable branches of Opera and Safari. It is available in the stable builds of Firefox and Chrome/Chromium and in development builds of Opera and Safari. Chapter 7,"Creating Games with WebGL and Three.js," dives into WebGL.

# [Conveying Information with Microdata](#page-6-0)

A web application or API parsing a page can interpret HTML marked up with microdata and respond to it. For instance, a search engine that returns results marked up with microdata could be parsed by a browser extension or script to better present the data to a visually impaired or colorblind user. Microformats are a preceding concept that serves the

<span id="page-35-0"></span>same goal. One key difference between microformats and HTML5 microdata is the way that the data is denoted.As shown in Listing 1-6, microformats use the class property of an object to indicate the fields on an object.

Listing 1-6 hCard Microformat Example

```
<div class="vcard">
   <div class="fn">James Williams</div>
   <div class="org">Some Company</div>
   <div class="tel">650-555-3055</div>
   <a class="url" href="http://example.com/">http://example.com/</a>
</div>
```
Microdata uses the same concept with slightly different notation. Instead of marking properties using classes, the itemprop keyword is used.The keyword itemscope marks an individual unit.At its core, microdata is a set of name/value pairs composed into items. Listing 1-7 shows a microdata example.The itemtype property indicates a definition of the object and specifies valid properties.You could use microdata to encode the names and scores on a leader board page or instructions and screenshots from a game.

```
Listing 1-7 Microdata Example
```

```
<p itemprop="address" itemscope
      itemtype="http://data-vocabulary.org/Address">
<span itemprop="street-address">1600 Amphitheatre Parkway</span><br/>kr>
<span itemprop="locality">Mountain View</span>,
      <span itemprop="region">CA</span>
<span itemprop="postal-code">94043</span><br>
<span itemprop="country-name">USA</span>
\langle/p>
```
## Summary

HTML5 marks a groundbreaking change in how we interact with the browser.This chapter highlighted the major additions that apply to our needs.You learned how Google Chrome Frame brings HTML5 features to IE browsers as well as the multiple ways to draw assets.

In exploring HTML5, in addition to its drawing APIs, you learned about features that allow you to run computationally heavy tasks without blocking the browser, setting up

bidirectional communications channels between applications, and enabling offline execution of applications.

You can download chapter code at [www.informit.com/title/9780321767363.](www.informit.com/title/9780321767363)

**Numerics** 

## <span id="page-37-0"></span>2.5D, 84

### 2D, billboarding, 140 3D

Blender, 29, 129 Camera object (Three.js), 128-129 lighting, 120 materials, 120 models, loading with Three.js, 129-131 sourcing, 143 normal, 121 picking, 142 shading flat shading, 121 Gouraud shading, 121 Lambertian shading, 121 Phong shading, 122 simulating in 2D space, 84 parallaxing, 85-87 perspective projection, 84 snowman scene setting up in Three.js, 123-127 viewing in Three.js, 128-129 textures, 134-135 vertex, 118-119 3D Studio MAX, 129 37signals, 153

## A

accessing drawing APIs with GWT, 151-152 actions performed in game loop, 53 adding functions to Raphael, 113

AI (artificial intelligence) Pong, 68 Minimax algorithm, 69-70 tic-tac-toe, 68 AJAX (Asynchronous JavaScript and XML), [2,](#page-20-2) 43 aliases, CoffeeScript, 156 ambient lighting, 120 Android, 180 application layers, 182 applications, packaging with Appcelerator Titanium, 193-194 with PhoneGap, 195-198 audio element support, 192 *Angry Birds*, 64 animating cards, 107-110 models, 142-143 objects along paths, 113 animation time-based, 140 Trident.js, 79 easing, 81-82 keyframes, 81 spritesheets, 83 timelines, creating, 80 z-ordering, 86 APIs Canvas, [15-](#page-33-2)[16](#page-34-3) Components API, 58 Core API, 57-58 drawing APIs for GWT, accessing, 151-152 for Appcelerator Titanium, 191

for PhoneGap, 189

Geolocation API, [8-](#page-26-1)[10](#page-28-1) IndexedDB API, [7](#page-25-2) JFugue, 89 networking, 58 node-cache, 168 storage APIs, Lawnchair, 183-185 SVG, [16](#page-34-3) WebGL, [16](#page-34-3) WebSQL API, [6-](#page-24-2)[7](#page-25-2) Appcelerator Titanium Android applications, packaging, 193-194 APIs, 191 Application Cache, [5-](#page-23-1)[6](#page-24-2) applications, running offline, 201 manifest file, 201-203 application frameworks Appcelerator Titanium, 191 Android applications, packaging, 193-194 APIs, 191 PhoneGap, 188 Android applications, packaging, 195-198 APIs, 189 documentation, 190 Event API, 189 FileReader object, 190 FileUpload object, 190 FileWriter object, 190 applications attributes, configuring, 210-211 deploying games as, 183 extensions, 206 hosted versus packaged, 212

packaging for TapJS, 215 publishing on Chrome Web Store, 206-208 with Kongregate, 217 with TapJS, 212, 215-217 simplifying with ExpressJS, 163 application structrue, 165 CoffeeKup, installing, 166 CoffeeKup, layout files, 167-168 CoffeeKup, registering, 167 session management, 165 URL routing, 163-165 TapJS, creating, 213 uploading to Chrome Web Store, 208-210 applying textures to spheres, 135 arithmetic operators, JavaScript, 32 arrays sets, 54 sorting, 55 Ars Technica, 153 aspect ratio, 128 *Asteroids*, 66-67 asynchronous connections, WebSQL API, [7](#page-25-2) attributes of applications, configuring, 210-211 audio *Copy Me* game tones, creating, 88-89 multiple sounds playing at once, 90 playing sequentially, 91 audio element support (Android)192 audio tag (HTML5), controlling media, [13-](#page-31-2)[14](#page-32-1)

## B

beginPath() function, 72 benchmarking frame rate, checking with Stats.js, 144 with WebGL Inspector, 145 Berners-Lee, Tim, [1](#page-19-3) Bezier curves, 112 Bezier, Pierre, 111 billboarding, 140 bitmap images, creating with SVG files, 105 Blender, 29, 84, 129 Blender Conference, 130 browser tools Chromer Developer tools, 24-25 Firebug, 26 Safari Developer tools, 26 browsers Geolocation API support, verifying, [8](#page-26-1) Google Gears, [3](#page-21-2) building Pong with SGF AI, 68 game physics, 64-66 game pieces, drawing, 61-63 host page, 59-60 main.js file, 60-61

## $\Omega$

CACHE section (Application Cache manifest file), 201 caching data, 168 Camera object (Three.js), 128-129 Canvas, [15-](#page-33-2)[16,](#page-34-3) 71 comparing with SVG, 95-96 displaying in Jo, 188

drawing state, saving and restoring, 77 images, drawing, 79 paths, drawing, 72 sprites, drawing, 73-74 transformations, 75-77 capacitive screens, gestures, 181 Cappuccino, 158 cards animating, 107-110 drawing, 105 flipping, 108 shuffling, 107 Chrome (Google), extensions, 25 Chrome Developer tools, 24-25 Chrome Frame, [3](#page-21-2) Chrome Web Store applications, publishing hosted application, deploying, 207-208 metadata, describing, 206 packaged application, deploying, 208 testing applications, 208 applications, uploading, 208-210 classes CoffeeScript, 157-158 JavaScript, inheritance, 38-40 client-side scripting JQTouch, 187 JQuery, 185 JQueryMobile, 185-186 Zepto.js, 187 client/server communication NowJS, 171 Web Sockets, Socket.IO, 169-170

clipping planes, 128 code, minification, 199-201 **CoffeeKup** installing, 166 layout files, 167-168 registering with ExpressJS, 167 CoffeeScript, 45 aliases, 156 classes, 157-158 conditional statements, 156 files, compiling, 153 for loops, 156-157 functions, 154 installing, 153 semicolons, use of, 154 splats, 155 var keyword, 154 collision detection (Pong), 65-66 color, specifying in Raphael, 103-104 color picking, 142 comments, minification, 199-201 Comparator (JavaScript), 55-56 comparing CoffeeScript and JavaScript, 154 microdata and microformats, [17](#page-35-0) SVG and Canvas, 95-96 XML and JSON, 44 comparison operators (JavaScript), 34-35 compilers, Google Closure Compiler, 199-201 compiling CoffeeScript files, 153 Components API, 58 conditional loops (JavaScript) for loops, 37 if-else statement, 35 switch-case statement, 36 while loops, 36

conditional statements, CoffeeScript, 156 configuring application attributes, 210-211 console debugging, 172-173 controlling media in HTML, [13-](#page-31-2)[14](#page-32-1) program flow with loops (JavaScript) for loops, 37 while loops, 36 Conway's Game of Life, 136 *Copy Me*, 87 game text, drawing, 91 game text, styling, 92 game tones, creating, 88-91 objects, drawing, 87-88 Core API, 57-58 creating *Copy Me* game tones, 88-91 game rooms with NowJS groups, 174-175 notifications, [11-](#page-29-2)[12](#page-30-1) particle systems in Three.js, 140-141 physics system with JigLibJS, 139-140 TapJS applications, 213 timelines in Trident.js, 80 vertex in Three.js, 118-119 Web Sockets, [4](#page-22-3) cross-platform frameworks, Jo, 187-188 cross-site scripting, 44 CSS (Cascading Style Sheets), 92, 315 cube mapping, 135 Cufon, 100-102 curveto instruction (Raphael), 111 customizing fonts, 100-102

## D

data URIs, 78 Database API IndexedDB API, [7](#page-25-2) WebSQL API, [6-](#page-24-2)[7](#page-25-2) debugging Node applications, 172-173 deciding genre for game, 52-53 deploying games as applications, 183 as website, 181 hosted applications, 207-208 packaged applications, 208 describing metadata, 206 design document, writing, 51-52 desktop applications, JavaScript, 46-47 development tools Blender, 29 Chrome Developer tools, 24-25 Eclipse IDE, installing, 20-21 Firebug, 26 GWT, installing, 22 Inkscape, 27 Java, installing, 19-20 ProcessingJS, 27 Raphael, 29 Safari Developer tools, 26 SVG-edit, 27 directional lighting, 120 displaying canvas in Jo, 188 documentation, PhoneGap, 190 drawImage function, 78, 86

drawing cards, 105-110 *Copy Me* game objects, 87-88, 91 images on Canvas, 79 Pong game pieces, 61-63 drawing APIs Canvas, [15-](#page-33-2)[16](#page-34-3) for GWT, 151-152 SVG, [16](#page-34-3) WebGL, [16](#page-34-3) drawing state (Canvas), saving and restoring, 77 Dynamic DNS services, 204

## E

easing, 81-82 Eclipse IDE, installing, 20-21 equals method, 54 Event API (PhoneGap), 189 events (JQuery), 43 exporting paths from SVG file, 112 ExpressJS, 163 application structure, 165 sessions, managing, 165 URL routing, 163-165 extending Raphael with plug-ins, 113-114 extensions, 25, 206

### F

Facebook integration, TapJS, 214-217 FALLBACK section (Application Cache manifest file), 202 FileReader object (PhoneGap), 190 files (CoffeeScript), compiling, 153 FileUpload object (PhoneGap), 190 FileWriter object (PhoneGap), 190 filters, SVG, 113

Firebug, 26 first-class objects, 33-34 flat shading, 121 flipping cards, 108 fonts, Cufon, 100-102 for loops CoffeeScript, 156-157 JavaScript, 37 format, data URIs, 78 forward kinematics, 142 FOV (field of view), 128 fragment shaders, 121 frame rate, checking with Stats.js, 144 frames per second versus time-based animation, 140 functions adding to Raphael, 113 beginPath(), 72 CoffeeScript, 154 drawImage, 78, 86 JavaScript, 32-34, 38 node-cache API, 168 requestAnimationFrame, 123 updateDynamicsWorld, 139

## G

game assets, loading in Raphael, 104-105 game loop, actions performed, 53 game physics rigid body dynamics, 137-138 soft-body dynamics, 138 game pieces, drawing (Pong), 61-63 game play, managing for multiplayer games, 175-176 game rooms creating with NowJS groups, 174-175 moving between, 175

game server lobby, creating, 173-174 genre of game, deciding on, 52-53 Geolocation API, [3,](#page-21-2) [8-](#page-26-1)[10](#page-28-1) geometry shaders, 121 gestures, 181 JQTouch support, 187 JQueryMobile support, 186 Zepto.js support, 187 GLSL (OpenGL Shader Language), 131-133 GLUEscript, 46 Google App Engine, 23 Google Chrome extensions, 25 V8, 161 Google Chrome Frame, [3](#page-21-2) Google Closure Compiler, minification, 199-201 Google Gears, [3](#page-21-2) Google plugin for Eclipse, installing, 20-21 Google SketchUp, 143 Gouraud shading, 121 gradients, 103 Grouchnikov, Kirill, 79 GWT (Google Web Toolkit), 45, 147 drawing APIs, 151-152 gwt-html, [5-me](#page-23-1)dia module, 151 JSNI, 149 Pyjamas, 158 RaphaëIGWT, 150 widgets, RootPanel, 148-149 installing, 22 gwt-html, 5-media module (GWT), 151

## H

host page, Pong, 59-60 hosted applications deploying, 207-208 versus packaged applications, 212 hosted Node.js services, Nodester, 204-205 hosting your own server, 203-204 HTML host page, Pong, 59-60 HTML, 51 Application Cache, [5-](#page-23-1)[6](#page-24-2) applications, running offline, 201 manifest file, 201-203 applications, publishing to desktop, 217-218 canvas tag, 71 drawing state, saving and restoring, 77 paths, drawing, 72 sprites, drawing, 73-74 transformations, 75-77 data URIs, 78 drawing APIs Canvas, [15-](#page-33-2)[16](#page-34-3) SVG, [16](#page-34-3) WebGL, [16](#page-34-3) Geolocation API, [8-](#page-26-1)[10](#page-28-1) gwt-html, 5-media module (GWT), 151 IndexedDB API, [7](#page-25-2) media elements, [13-](#page-31-2)[14](#page-32-1) microdata, [17](#page-35-0) spritesheets, 78 unsupported media elements, handling listing multiple sources, [14-](#page-32-1)[15](#page-33-2) with Modernizr, [15](#page-33-2) Web Storage, [7-](#page-25-2)[8](#page-26-1) Web Workers, [4-](#page-22-3)[5](#page-23-1) WebSockets, [4](#page-22-3) WebSQL API, [6-](#page-24-2)[7](#page-25-2) HTML5 tools Inkscape, 27 Processing<sup>S</sup>, 27 Raphael, 29 SVG-edit, 27

## I

if-else statement (JavaScript), 35 images bitmap, creating with SVG files, 105 drawing on Canvas, 79 serving, 78 IndexedDB API, [7](#page-25-2) inertia, Newton's first law, 63 inheritance, 38 CoffeeScript, 158 Prototype library, 39-40 injection attacks, cross-site scripting, 44 Inkscape, 27, 97 installing CoffeeKup, 166 CoffeeScript, 153 Eclipse IDE, 20-21 Google plugin for Eclipse, 20-21 GWT, 22 Java, 19-20 n script file, 162 node-inspector, 172 interacting with notifications, [12](#page-30-1) inverse kinematics, 142 iOS, 179 is-a relationships (JavaScript), inheritance, 38

#### J

Java, installing, 19-20 JavaScript, [1](#page-19-3) AJAX, [2](#page-20-2) and CoffeeScript, comparing, 154 arithmetic operators, 32 as intermediary language, 45 basic types, 31 Comparator, 55-56

comparison operators, 34-35 conditional loops for loops, 37 if-else statement, 35 switch-case statement, 36 while loops, 36 functions, 32-33 first-class objects, 33-34 setInterval, 38 setTimeout, 38 inheritance, 38-40 **JOuery** AJAX, 43-44 events, 43 ready function, 41 selectors, 42 JSON, 44-45 linked lists, 56-57 mobile platforms, 45 modules, 48 on the desktop, 46-47 server-side, 48 set class, 54 Jetty, 98 JFugue, 89 JigLibJS physics system, creating, 139-140 setting up, 138 Jo, 187-188 JQTouch, 187 JQuery, 41, 185 AJAX, 43 cross-site scripting, 44 events, 43 ready function, 41 selectors, 42

JQueryMobile, 185-186 JSNI (JavaScript Native Interface), 149 JSON, 44-45 JSONP (JSON with padding), 45 JVM (Java Virtual Machine), 48

## K

key/value store databases, 183 keyframes, 81, 142 KHTML, 217 Knuth, Donald, 107 Kongregate, publishing games, 217

## $\mathsf{L}$

Lambertian shading, 121 launching games as applications, 183 as website, 181 Lawnchair, 183 records removing, 185 retrieving, 184 store, creating, 184 layout files, CoffeeKup, 167-168 libraries (JavaScript), Prototype, 39-40 lighting, 120-122 linear gradients, 103 lineto instruction (Raphael), 110-111 linked lists, 56-57 listing multiple media sources in HTML, [14-](#page-32-1)[15](#page-33-2) LiveScript, 31 loading 3D models with Three.js, 129-131 game assets in Raphael, 104-105 lobby for multiplayer games, creating, 173-174

Local Server module (Google Gears), [3](#page-21-2) localStorage object (Web Storage), [7](#page-25-2)[-8](#page-26-1) LOD (level of detail), 121 loops CoffeeScript, for loops, 156-157 JavaScript for loops, 37 while loops, 36

## M

main.js file, Pong, 60-61 MakeHuman, 143 managing ExpressJS sessions, 165 multiplayer games, game play, 175-176 multiple Node versions, 162 manifest files, Application Cache, 201-203 manifest.json hosted applications, deploying, 207-208 metadata, describing, 206 packaged applications, deploying, 208 materials, 120 matrices, 75-76 media elements (HTML5), [13](#page-31-2) controlling, [13-](#page-31-2)[14](#page-32-1) unsupported, handling, [5](#page-23-1) listing multiple sources, [14-](#page-32-1)[15](#page-33-2) with Modernizr, [15](#page-33-2) metadata, describing, 206 methods, equals, 54 microdata, [17](#page-35-0) microformats, comparing with microdata, [17](#page-35-0) MIDI, creating *Copy Me* game tones, 88-91 minification, 199-201 Minimax algorithm, 69-70

mobile games Android, packaging applications with Appcelerator Titanium, 193-194 with PhoneGap, 195-198 platform, selecting, 179 Android, 180 iOS, 179 WebOS, 180 Windows Phone [7,](#page-25-2) 180 mobile JavaScript platforms, 45 models, animating, 142-143 Modernizr, handling unsupported media elements in HTML, [15](#page-33-2) modules Google Gears, [3](#page-21-2) JavaScript, 48 momentum, Newton's second law, 63 morph targets, 142 moveto instruction (Raphael), 110-111 moving between game rooms, 175 multiplayer games game play, managing, 175-176 game rooms, creating with NowJS groups, 174-175 lobby, creating, 173-174 participants, managing, 175 multiple media sources, listing (HTML5), [14-](#page-32-1)[15](#page-33-2) multiple Node versions, managing, 162 multiple sounds playing at once, 90 playing sequentially, 91 multitouch screens, gestures, 181

#### N

n script file, installing, 162 Network module (Appcelerator Titanium), 191 NETWORK section (Application Cache manifest file), 201 networking APIs, 58 Newton's laws, 63 Node applications, debugging, 172-173 Node Package Manager, 162 node-cache project, 168 node-inspector, installing, 172 Node.js, 23, 204 applications, debugging, 172-173 ExpressJS, 163 application structure, 165 CoffeeKup, 166-168 installing, 166 layout files, 167-168 registering, 167 sessions, managing, 165 URL routing, 163-165 multiple versions, managing, 162 Node Package Manager, 162 require statement, 161-162 Socket.IO, 169-170 nodes, 56-57 Nodester, 204-205 nonlinear timelines, creating, 81-82 normal, 121 NoSQL key/value stores, 183 notifications creating, [11-](#page-29-2)[12](#page-30-1) interacting with, [12](#page-30-1) requesting permission to display, [11](#page-29-2) NowJS, 171

NowJS groups, creating game rooms, 174-175

NPM modules, managing with Nodester, 205

#### $\Omega$

Objective-J, 158 objects, JavaScript, 31 offline access, running applications with Application Cache, 201-203 OpenGL ES, 117 Opera Unite, 23 operating systems, selecting mobile platforms Android, 179-180 WebOS, 180 Windows Phone [7,](#page-25-2) 181 operator overloading, 55 ordering transformations, 76-77 orthographic projection, 84

### P

packaged applications deploying, 208 versus hosted applications, 212 packaging applications for TapJS, 215 paper (Raphael) creating, 98-99 functions, adding, 113 parabolic arc, 64 parallaxing, 85-87 participants, managing in multiplayer games, 175 particle systems, 66 *Asteroids*, 66-67 creating in Three.js, 140-141 paths animating objects on, 113 creating with RaphaelGWT, 150

drawing in Canvas, 72 exporting from SVG file, 112 RaphaelJS, 110 permission to display notifications, requesting, [11](#page-29-2) persistence data caching, 168 Nodester, 205 perspective projection, 84 PhoneGap, 188 Android applications, packaging, 195-198 APIs, 189 documentation, 190 FileReader Object, 190 FileUpload Object, 190 FileWriter Object, 190 Phong reflection, 122 Phong shading, 122 physics *Angry Birds*, 64 applying to Pong game pieces, 64-66 forward kinematics, 142 Newton's laws, 63-64 particle systems, 66 *Asteroid*s, 66-67 creating in Three.js, 140-141 rigid-body dynamics, 137-138 soft-body dynamics, 138 physics engines, JigLibJS physics system, creating, 139-140 setting up, 138 picking, 142 plane, 127 platforms Android, application layers, 182 cross-platform JavaScript frameworks, Jo, 187-188 deploying games for, 182

for mobile games, selecting, 179 Android, 180 iOS, 179 WebOS, 180 Windows Phone [7,](#page-25-2) 180 plug-ins (Raphael), extending, 113-114 point lighting, 120 Pong, building with SGF AI, 68 game physics, 64-66 game pieces, drawing, 61-63 host page, 59-60 main.js file, 60-61 ProcessingJS, 27 program flow, controlling with loops for loops, 37 while loops, 36 programming shaders, GLSL, 131-133 Prototype library (JavaScript), inheritance, 39-40 publishing applications on Chrome Web Store applications, testing, 208 hosted application, deploying, 207-208 metadata, describing, 206 packaged application, deploying, 208 Kongregate, 217 to desktop, 217-218 with TapJS, 212, 215-217 Pyjamas, 158

## Q-R

radial gradients, 103-104 randomizing algorithm, shuffling cards, 107 Raphael, 29 color, specifying, 103-104 functions, adding, 113

game assets, loading, 104-105 paths, animating objects on, 113 plug-ins, 113-114 RaphaelGWT, 150 RaphaelJS cards animating, 107-110 drawing, 105 flipping, 108 shuffling, 107 curveto instruction, 111 development environment, setting up, 97 fonts, customizing, 101-102 game text, creating, 99 moveto instruction, 110-111 paper, creating, 98-99 paths, 110 ray casting, 142 ready function (JQuery), 41 records removing with Lawnchair, 185 retrieving with Lawnchair, 184 registering CoffeeKup with ExpressJS, 167 removing records with Lawnchair, 185 requestAnimationFrame function, 123 requesting permission to display notifications, [11](#page-29-2) requests (AJAX), performing in JQuery, 43 require statement (Node.js), 161-162 restoring Canvas drawing state, 77 retrieving images with data URIs, 78 with spritesheets, 78 records with Lawnchair, 184 reversing timelines, 81 rigging, 142-143

rigid-body dynamics, 137-138 RingoJS, 23, 48 Roosendaal, Ton, 129 RootPanel widget, 148-149

## S

Safari Developer tools, 26 saving Canvas drawing state, 77 scene graphs, 123 scripting languages, JavaScript, [1](#page-19-3) selecting application frameworks Appcelerator Titanium, 191 PhoneGap, 188-190 game genre, 52-53 mobile platform, 179 Android, 180 iOS, 179 WebOS, 180 Windows Phone [7,](#page-25-2) 180 selectors (JQuery), 42 semicolons in CoffeeScript, 154 server-side JavaScript, 48 servers, hosting your own, 203-204 serving images, 78 session management, ExpressJS, 165 sessionStorage object (Web Storage), [7](#page-25-2)[-8](#page-26-1) set class (JavaScript), 54 setInterval function (JavaScript), 38 sets, 54-55 setTimeout function (JavaScript), 38 setting up JigLibJS, 138 SGF, 57-59, 66-68 shaders, 121 GLSL, 131-133 variables, 132

## shading flat shading, 121 Gouraud shading, 121 Lambertian shading, 121 Phong shading, 122 ShapeBuilder API, 152 shuffling cards, 107 simplifying applications with ExpressJS, 163 application structure, 165 CoffeeKup installing, 166 layout files, 167-168 registering, 167 session management, 165 URL routing, 163-165 simulating 3D in 2D space, 84 parallaxing, 85-87 perspective projection, 84 snowman scene, setting up in Three.js, 123-127 Socket.IO, 169-170 soft-body dynamics, 138 sorting arrays and sets, 55 sound, adding with gwt-html5-media module (GWT), 151 sourcing 3D models, 143 specifying color in Raphael, 103-104 speed considerations for SVG, 114 spheres applying textures, 135 SpiderMonkey, 46 splats, 155 sprites, drawing in Canvas, 73-74 spritesheets, 78, 83 starting applications with Nodester, 205 timelines in Trident.js, 80

Stats.is, checking frame rate, 144 storage APIs, Lawnchair, 183 records removing, 185 retrieving, 184 store, creating, 184 Storage objects (Web Storage), [7-](#page-25-2)[8](#page-26-1) storing structured data IndexedDB API, [7](#page-25-2) WebSQL API, [6-](#page-24-2)[7](#page-25-2) structured data, storing IndexedDB API, [7](#page-25-2) WebSQL API, [6-](#page-24-2)[7](#page-25-2) styling text for *Copy Me* game, 92 Suzanne Awards, 130 SVG (Scalable Vector Graphics), [16,](#page-34-3) 95 Bezier curves, 112 comparing with Canvas, 95-96 files, converting to bitmap images, 105 filters, 113 paths, exporting, 112 speed considerations, 114 SVG-edit, 27 switch-case statement (JavaScript), 36 synchronous connection, WebSQL API, [7](#page-25-2)

## T

tags, canvas, 71 drawing state, saving and restoring, 77 images, drawing, 79 paths, drawing, 72 sprites, drawing, 73-74 transformations, 75-77 TapJS applications creating, 213 packaging, 215 publishing, 212, 215-217

testing applications with Chrome, 208 texels, 134 text *Copy Me*, game drawing, 91 styling, 92 creating with RaphaelJS, 99 fonts, Cufon, 100-102 textures, 134 appying to spheres, 135 cube mapping, 135 UV mapping, 134 themes, 206 Three.js, 117, 136 3D models, loading, 129-131 Camera object, 128-129 lighting, 120 materials, 120 particle systems, creating, 140-141 ray casting, 142 snowman scene setting up, 123-127 viewing, 128-129 vertex, creating, 118-119 Tic-Tac-Toe game AI, 68 sprites, drawing on canvas, 73-74 time-based animation versus frames per second, 140 timelines, 83 creating in Trident.js, 80 keyframes, 81 nonlinear, creating, 81-82 reversing, 81 Titanium Appcelerator, 45 transformations, 75-76 drawing state, saving and restoring, 77 ordering, 76-77

transitions JQTouch, 187 JQueryMobile support, 186 Trident.js, 79

easing, 81-82 keyframes, 81 spritesheets, 83 timelines, reversing, 81 timelines, creating, 80

#### TurboSquid, 143

## U

unsupported media elements in HTML5, handling listing multiple sources, [14-](#page-32-1)[15](#page-33-2) with Modernizr, [15](#page-33-2) updateDynamicsWorld function, 139 uploading applications to Chrome Web Store, 208-210 URL routing with ExpressJS, 163-165 user input, 53 UV mapping, 134

#### V

V8, 161 var keyword (CoffeeScript), 154 variables for shaders, 132 vectors, normal, 121 verifying Geolocation API support on browsers, [8](#page-26-1) vertex, 118-119 vertex shaders, 121, 132-133 video tag (HTML5), [13-](#page-31-2)[14](#page-32-1) viewing snowman scene in Three.js, 128-129

#### W

web browsers Geolocation API support, verifying, [8](#page-26-1) Google Chrome V8, 161 Google Gears, [3](#page-21-2) MIDI files, playing, 89 web notifications creating, [11-](#page-29-2)[12](#page-30-1) interacting with, [12](#page-30-1) permission to display, requesting, [11](#page-29-2) web server tools, 23 Web Sockets simplifying with NowJS, 171 Socket.IO, 169-170 Web Storage, [7-](#page-25-2)[8](#page-26-1) Web Workers, [4-](#page-22-3)[5](#page-23-1) WebGL, [16,](#page-34-3) 117 WebGL Inspector, 145 webhosting hosted applications, deploying, 207-208 hosted Node.js services, Nodester, 204-205 hosting your own server, 203-204 packaged applications, deploying, 208 WebOS, 45, 180 websites CSS, 315 launching games as, 181 Nodester, 204 PhoneGap, 190 WebSockets, [4](#page-22-3) WebSQL API, [6-](#page-24-2)[7](#page-25-2) while loops (JavaScript), 36 widgets (GWT), RootPanel, 148-149

Windows Phone [7,](#page-25-2) 180

WorkerPool module (Google Gears), [3](#page-21-2) writing design document, 51-52

shaders in GLSL, 132-133

## X-Y-Z

XML, comparing with JSON, 44 XMLHttpRequest object, [2](#page-20-2) XULJet, 46-47 XULRunner, 46, 217

z-ordering, 85 Zepto.js, 187